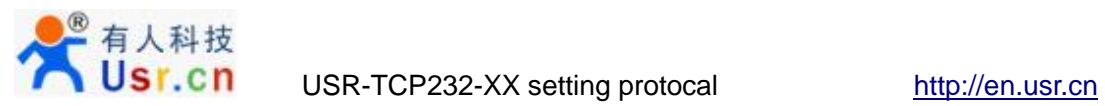

# USR-TCP232-XX setting protocol

version update information

- V1: to build new version
- V4.3: simplify

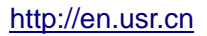

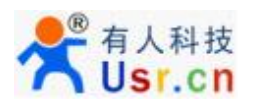

# **1. New protocol (for the firmware v4.2 and above)**

Modified on 19 October, 2012.

VR command (the example of serial port reading firmware version: send character VR, reply VR4. It means the firmware version is 4.10. Here the 10 is: ascii code value minus 0x30)

Through VR command, serial port read version shows v4.2 and above version will support the following protocol

## **1.1. Network command (for T24 series only)**

Network configuration is done by UDP broadcast packets. Here must not connect CFG to GND, if connected, net config will fail.

Note: destination IP address and port as follows: UDP broadcast destination IP 255.255.255.255, UDP local port 1500, UDP remote port 1500.

## **1.1.1 Search device**

40 bytes new protocol:

Search device: Broadcast a 40 bytes data package to to network through UDP. The behind of the 28 bytes added 3 independent ID function control bit on the basis of old protocol, 4 bits subnet mask (low in the front)

Note:

1) Physically, modules in the same LAN(module IP and pc IP can in different network segment) will respond.

As follows:

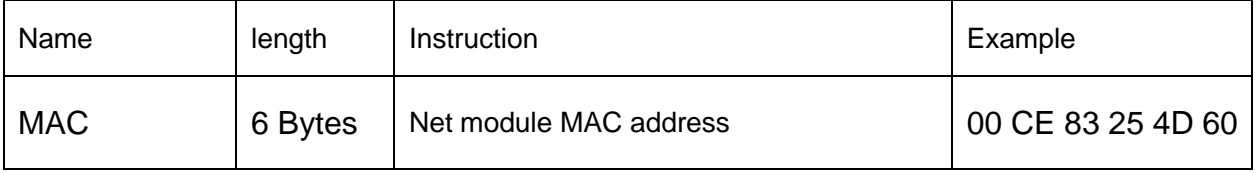

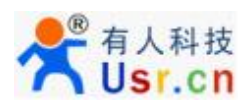

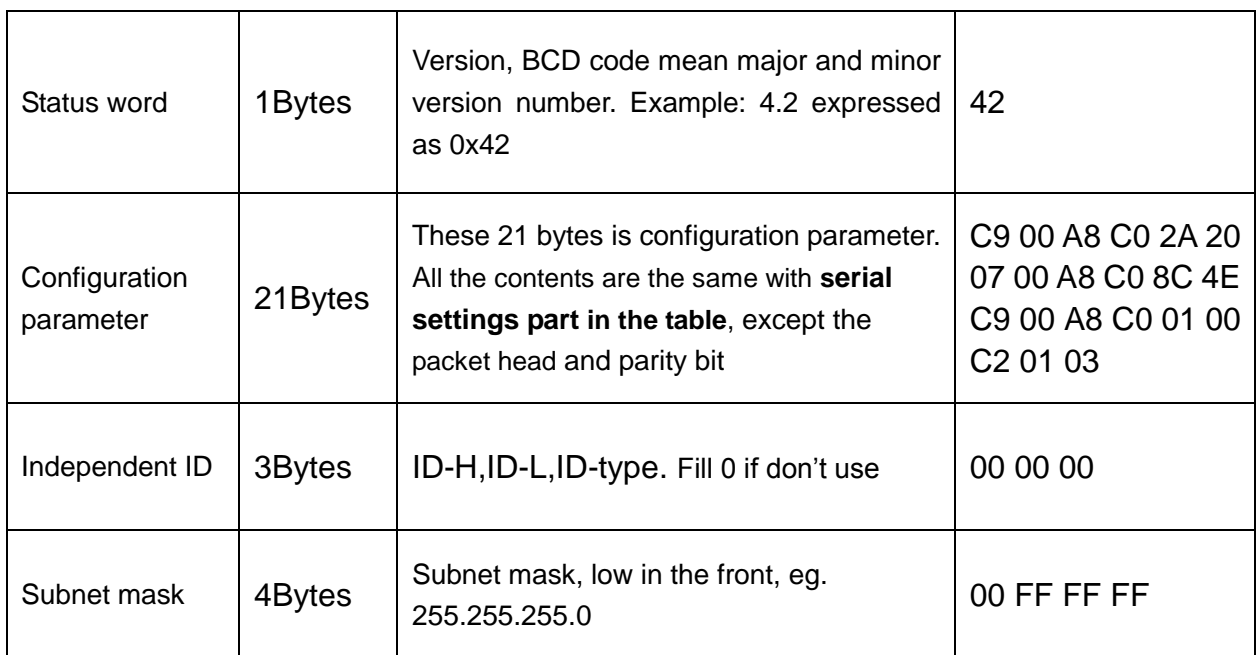

# **1.1.2 Setting parameters**

Send setup command, also 40 bytes

Command as follows:

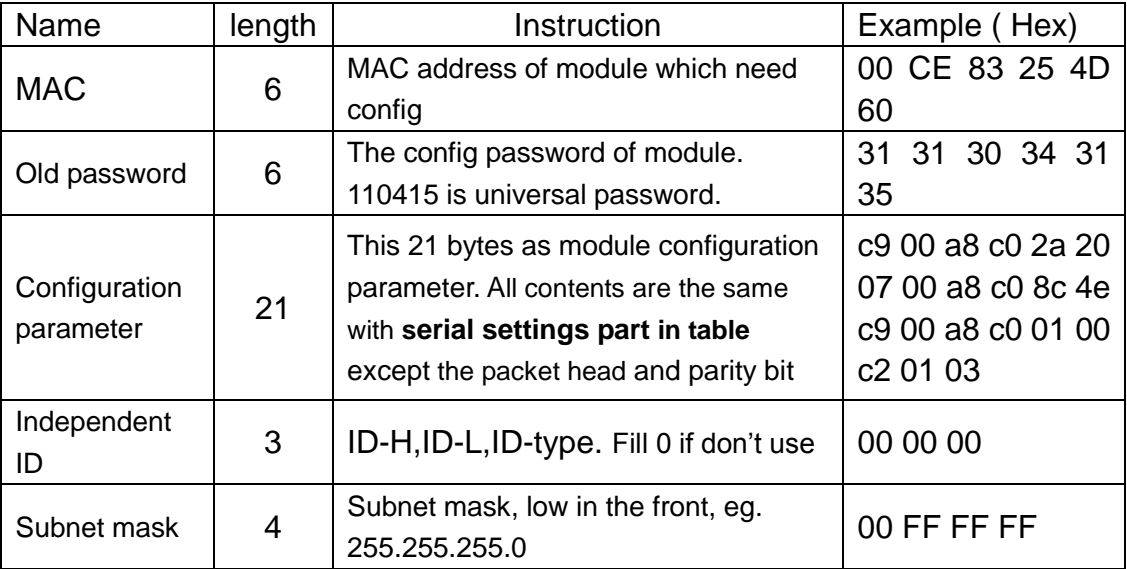

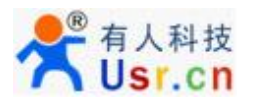

## **1.2. COM command**

Get access to serial config mode, first, connect CFG to GND.

Module config command format as following table, you can also use our setup software to generate and test config word, baud rate 9600, no odd-even parity, 8 data, 1 stop: 9600,n, 8, 1

No matter which baud is in previous, module will switch to 9600 in config mode, and send character U to com, to indicate module do in config mode. After receiving complete data package and check correctly, will reply K, if check incorrect, will reply E and module calculate parity bit, this bit is quite useful when test to send command manually. For other errors, for example incorrect package header or bit number, will reply only E.

Note: Need to release CFG to vacant or connect to VCC, to make module back to working mode ( for E45 series, release cfg (Reload) will make module saving parameters and restart)

Command package head (support E45 series serial config)

- UART configuration command
- 55 BA write Port 0 configuration, 55 BC -read Port 0 configuration
- 55 C1 write Port 1 configuration, 55 C3-read Port 1 configuration
- 55 C2- write Port 2 configuration, 55 C4 -read Port 2 configuration
- (The operation of port 1 and port2 is intended to -E, -400, -500)

When write port config, all data bit according to the following table; when read port config, send package header is enough. Example: send 55 BC, will read port 0 config parameters.

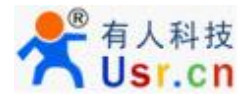

Data bit meaning as listed below:

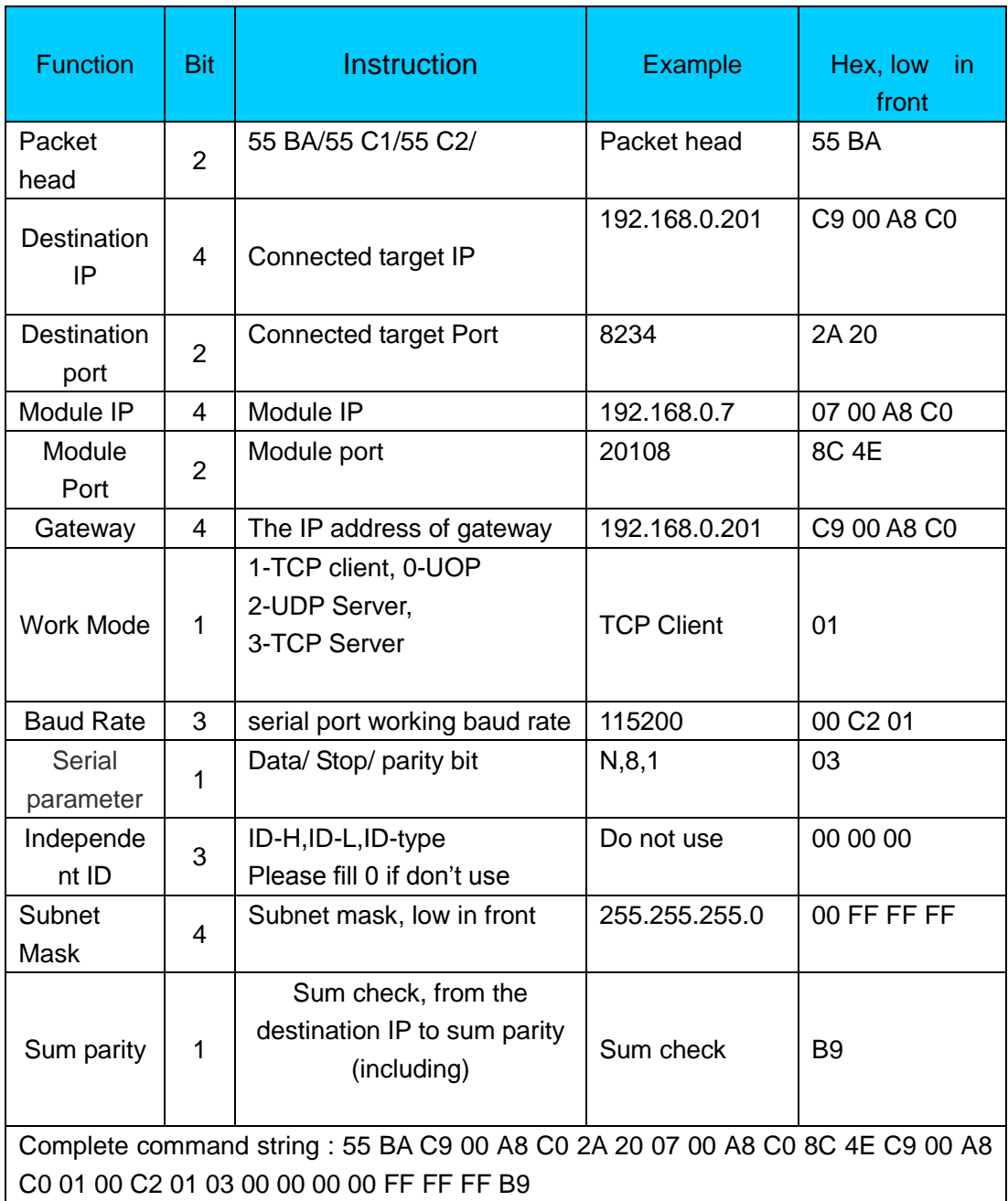

Note: Writing in 28 bits but read as 29 bits .The last bit is version number, but it can't write

Note:

1. 28 bytes when write, 29 bytes when read. The last byte is firmware version, not writable 2. TCP232-E45 series products, after serial configuration (reload pin back to high level), module will reset automatically, restart after 4s, do not pull down the Reset pin, or module will restore to factory defaults

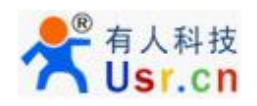

# **2. Old Protocol**

## **2.1. Serial config protocol**

Get access to serial config mode, first, connect CFG to GND.

Module config command format as following table, you can also use our setup software to generate and test config word, baud rate 9600, no odd-even parity, 8 data, 1 stop: 9600,n, 8, 1

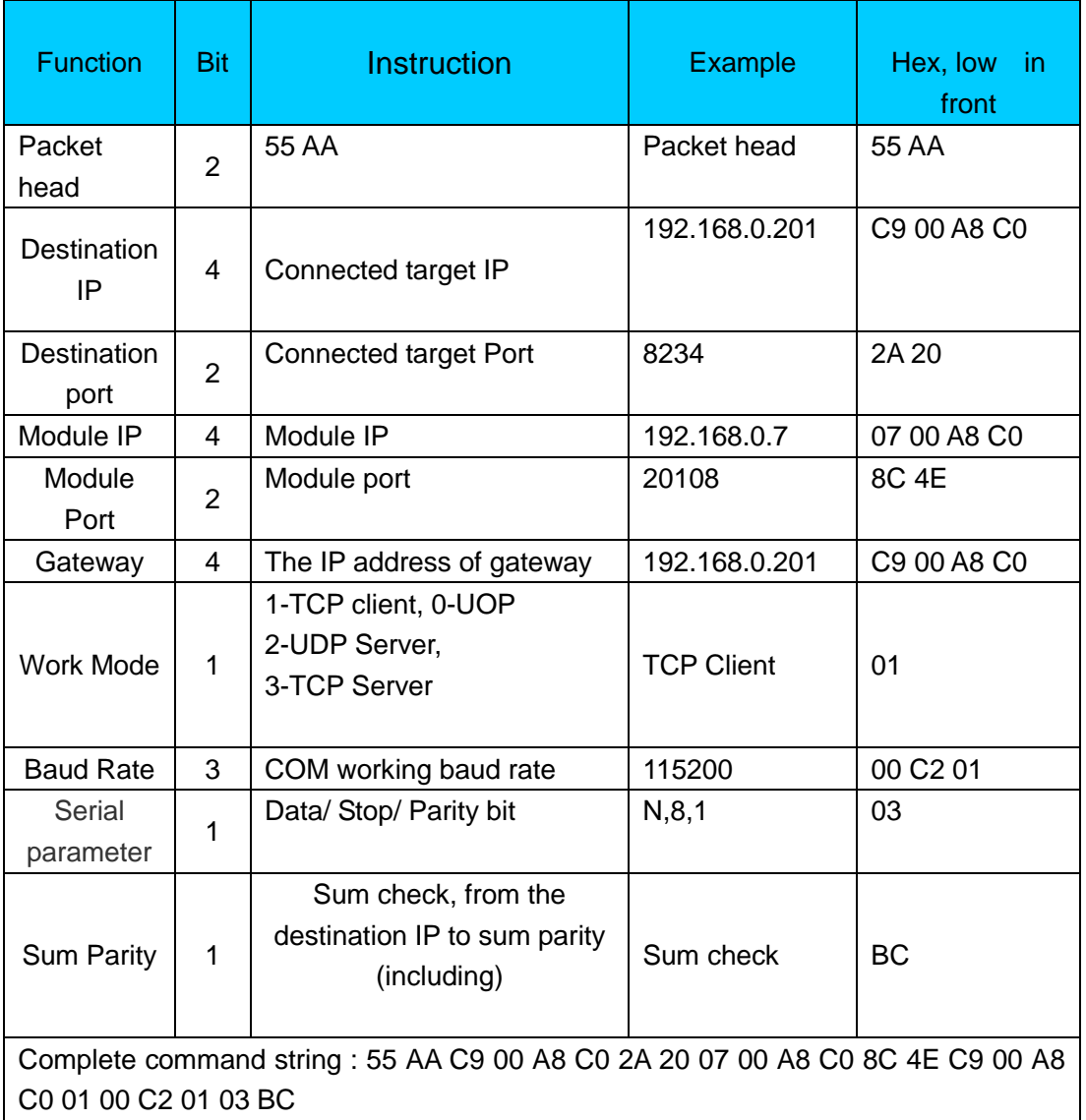

No matter which baud is in previous, module will switch to 9600 in config mode, and send character U to com, to indicate module do in config mode. After receiving complete data

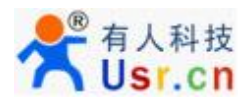

package and check correctly, will reply K, if check incorrect, will reply E and module calculate parity bit, this bit is quite useful when test to send command manually. For other errors, for example incorrect package header or bit number, will reply only E.

#### COM read settings

In configuration mode, with the setting of 9600,n,8,1, send 2 Hex 0x55 0xBB through serial port, module will reply according to the order of setting protocol, example:

55 BB C9 00 A8 C0 2A 20 07 00 A8 C0 8C 4E C9 00 A8 C0 01 00 C2 01 03 BC

Note: Need to release CFG to vacant or connect to VCC, to make module back to working mode ( for E45 series, release cfg (Reload) will make module saving parameters and restart)

### **2.2. Net setting protocol**

Network configuration is done by UDP broadcast packets. Here must not connect CFG to GND, if connected, net config will fail.

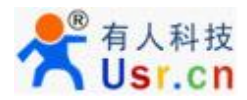

Here with the VB as an example, assume that has joined the Microsoft Win sock Control named as Win sock.

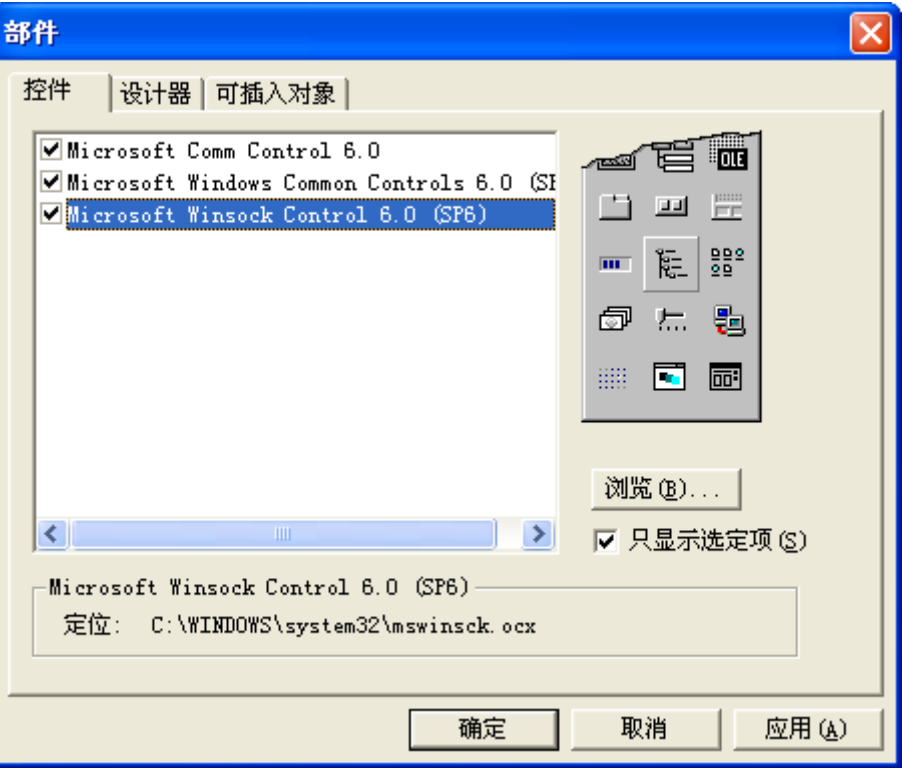

UDP setting: UDP broadcast destination IP 255.255.255.255, UDP local port 1500, UDP remote port 1500. Can use following code in Vb:

 Winsock.Close Winsock.RemoteHost = "255.255.255.255" Winsock.RemotePort = "1500" Winsock.LocalPort = "1500" Winsock.Protocol = sckUDPProtocol

Search device: Broadcast a 39 bytes data package to to network through UDP. Physically, modules in the same LAN(module IP and pc IP can in different network segment) will respond.

Send data with VB:

#### Win sock.Senator "123456789012345678901234567890123456789"

Process data: after receive 39 bytes broadcast packet, will reply 28 bytes data

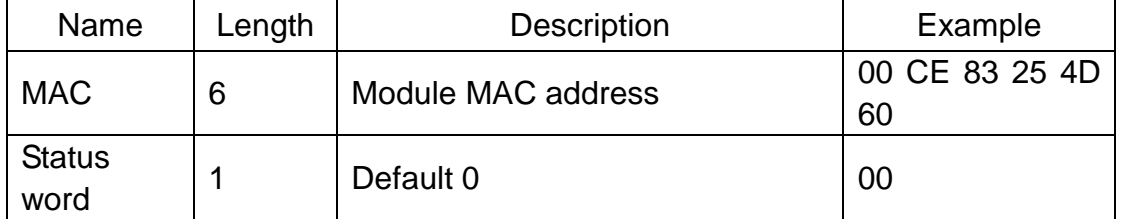

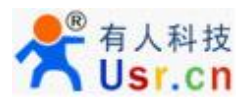

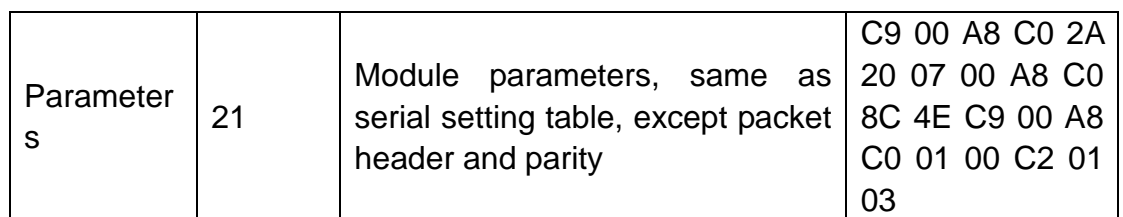

Below is the Wire shark software capture packet screen shot for reference

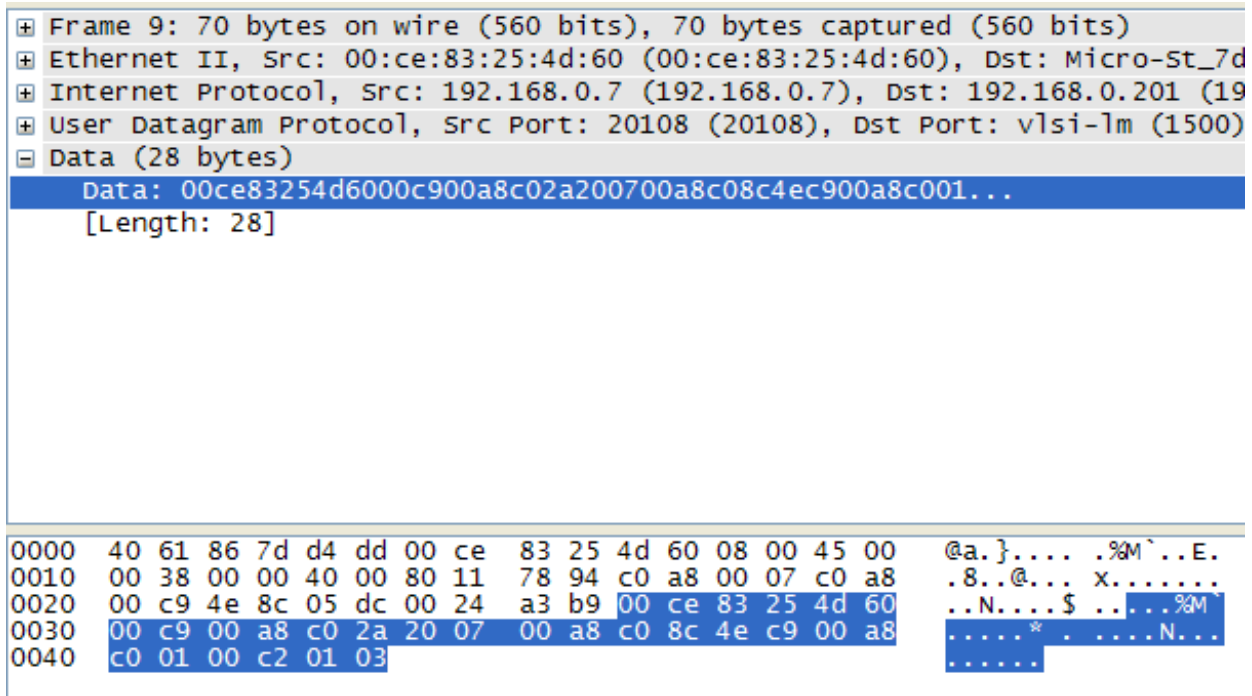

Config module: with the broadcast packet with specific module MAC address, we can config module. Config data packet 39 bytes in total.

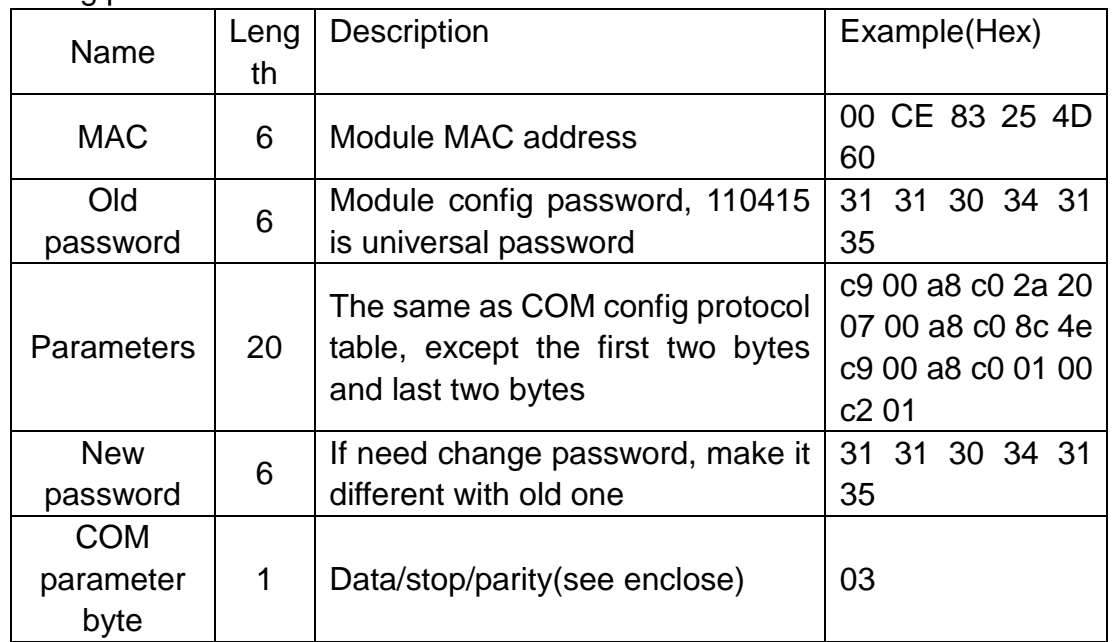

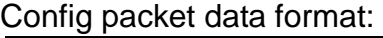

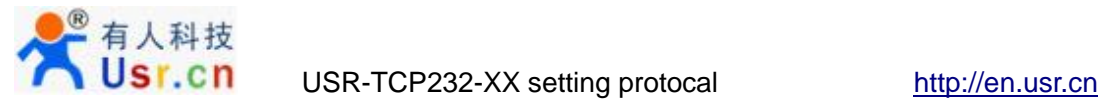

#### Following is the capture package screenshot of Wire shark for reference

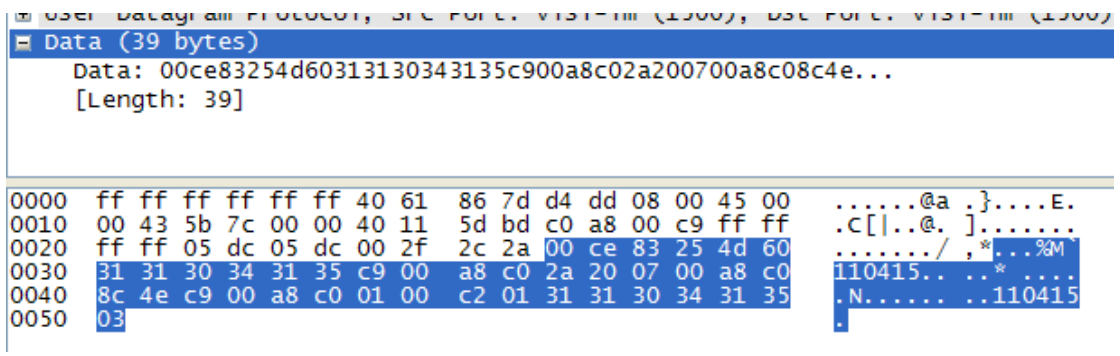

### **Enclose: COM parameter bit description**

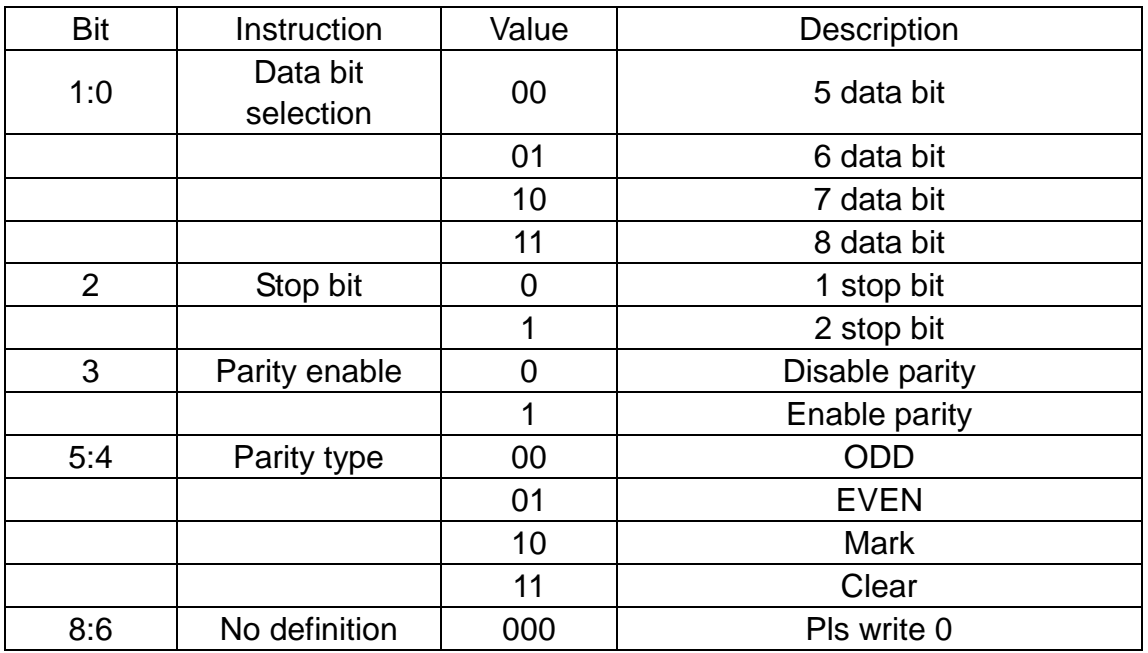